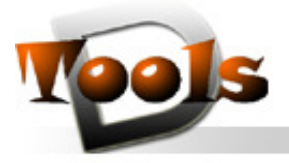

**TOOLS BY CAD ON DEMAND** 

CAD on demand GmbH. Kurt-Schumacher-Str 28. 66130 Saarbrücken

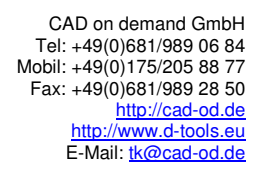

Tool-Name : **DT-COLORS2ACI**  Anwendung : Umwandeln aller Objektfarben auf ACI-Farben AutoCAD ab AutoCAD-Release 2004 Befehle : COLORS2ACI

## **Beschreibung:**

AutoCAD arbeitet seit vielen Jahren bei der Farbdarstellung mit dem so genannten AutoCad Color Index (ACI), der für eine Auswahl von etwa 240 verschiedenen Farben eine Farbnummer zur Verfügung stellt. Diese Farbnummern gehen von 1 bis 255, wobei sich die Anzahl der wirklich unterschiedlichen Farben etwas reduziert. So kommen die Grundfarben Rot, Gelb, Grün, Hellblau, Blau, Violett, Weiß, Dunkelgrau und Hellgrau doppelt vor und werden zusätzlich in den Farbnummern 1 bis 9 geführt. Weiterhin komplettieren noch die Farbnummern 0 (Farbe VONBLOCK) und 256 (Farbe VONLAYER) den AutoCad Color Index. Ab der Version 2004 unterstützt AutoCad auch TRUECOLOR um eine wirklichkeitsgetreuere Darstellung zu ermöglichen. Als TRUECOLOR wird eine Farbtiefe von 24 Bit (2^24 ≈ 16,78 Millionen Farben) bezeichnet. Als Modell dient hier der RGB-Farbraum, wo der Rot-, Grün- und Blauanteil der darzustellenden Farbe in 256 Intensitätsstufen (8 Bit) gespeichert wird. Weiterhin stellt Autocad für die Farbdarstellung noch vordefinierte Farbbücher bereit. Die interne Speicherung der Farbinformation erfolgt jedoch auch als RGB-Farbe.

Das Tool Colors2ACI übernimmt die Umwandlung von RGB-Farben in ACI –Farben. Nach Programmstart werden alle Geometrieobjekte (auch innerhalb von Blöcken) der Zeichnung durchlaufen deren Farbe ausgelesen und diese dann gegebenenfalls bei TRUECOLOR-Verwendung auf die optisch nächstgelegene ACI-Farbnummer gesetzt. Das Gleiche geschieht auch bei den Farben der Layer.

## **Installation:**

Hinweise zur Installation des Tools und zur dessen Lizenzierung sind den speziellen Dokumentationen zu diesen Themen zu entnehmen.

Nach dem Laden der "vlx"-Datei, z.B. mit Drag&Drop aus dem Windows-Explorer in die aktuelle Zeichnung oder mit dem Befehl " appload", kann das Programm dann mit der Eingabe von **COLORS2ACI** aufgerufen werden. Eine Integration in ein Menü oder der Programmaufruf per Buttonmakro sind natürlich auch möglich.

## **Lizenzbestimmungen**

Es wird darauf hingewiesen, dass nach dem Stand der Technik es nicht möglich ist, Computersoftware so zu erstellen, dass sie in allen Kombinationen und Anwendungen fehlerfrei arbeitet. Vertragsgegenstand ist daher nur eine im Sinne der Beschreibung und Benutzungsanleitung grundsätzlich brauchbare Software. Es gelten die AGB der Firma CAD on demand GmbH.